## **View Deck Properties**

These properties affect the [repeater](https://wiki.dglogik.com/dglux5_wiki:widgets_and_property_inspector:repeaters:home) that populates a view deck.

For a guide to using view decks, see [View Deck.](https://wiki.dglogik.com/dglux5_wiki:widgets_and_property_inspector:components:view_deck:home)

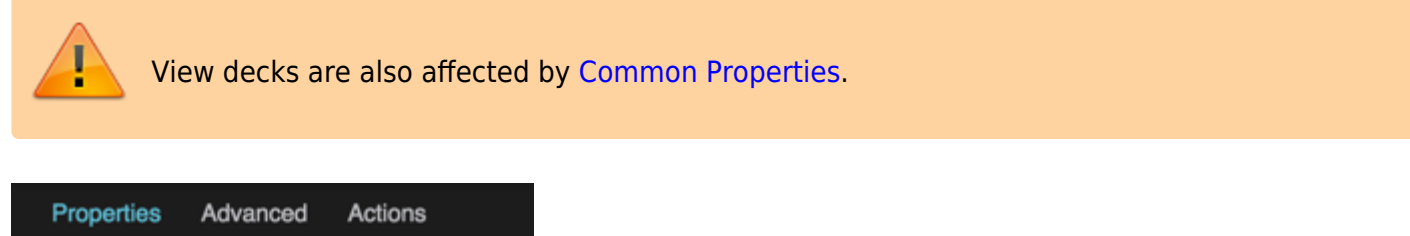

| <b>Linner</b> nes  | nuvaliuou        | <b>AULIUI</b> IS |
|--------------------|------------------|------------------|
| ▼ Repeater         |                  |                  |
| Symbol:            | Drag symbol here |                  |
| Data:              | Null             |                  |
| Outline<br>Symbols |                  |                  |
|                    |                  |                  |
| ◉≙⊠                |                  |                  |
| ◉                  | Stage            |                  |
|                    | <b>i</b>         | View_Deck        |

The View Deck properties in the Property Inspector

## Click to display/hide all elements

## **Symbol**

Defines the symbol to be used when iterating the rows of the linked table.

If the symbol is in this project, enter the name of the symbol.

To use a symbol from another project in your library, enter the path to that symbol.

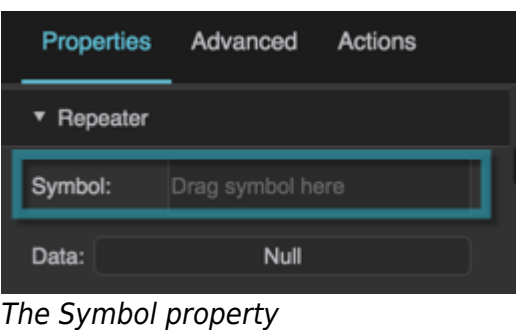

## **Data**

Defines the table for the repeater to use as the data source.

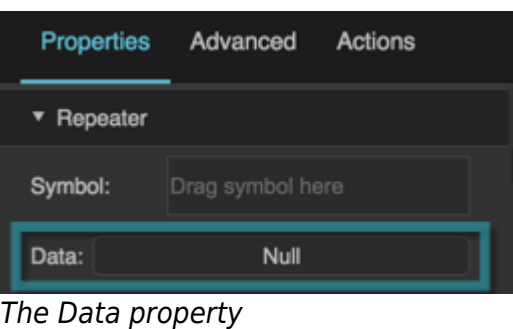

[Previous: Image Properties](https://wiki.dglogik.com/dglux5_wiki:widgets_and_property_inspector:property_inspector:image:home)

[Next: Google Map Properties](https://wiki.dglogik.com/dglux5_wiki:widgets_and_property_inspector:property_inspector:map:home)

From: <https://wiki.dglogik.com/> - **DGLogik**

Permanent link: **[https://wiki.dglogik.com/dglux5\\_wiki:widgets\\_and\\_property\\_inspector:property\\_inspector:viewdeck:home](https://wiki.dglogik.com/dglux5_wiki:widgets_and_property_inspector:property_inspector:viewdeck:home)**

Last update: **2021/09/20 15:03**

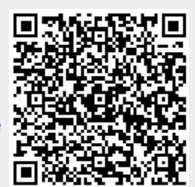